**NOTHING COMPARES** 

## **Nominating FFA Animals for the IOWA STATE FAIR**

# **FFA Advisor Instruction**

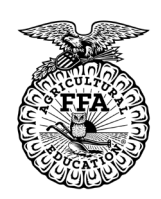

#### **Go to Website: https://iowaffa.fairwire.com/**

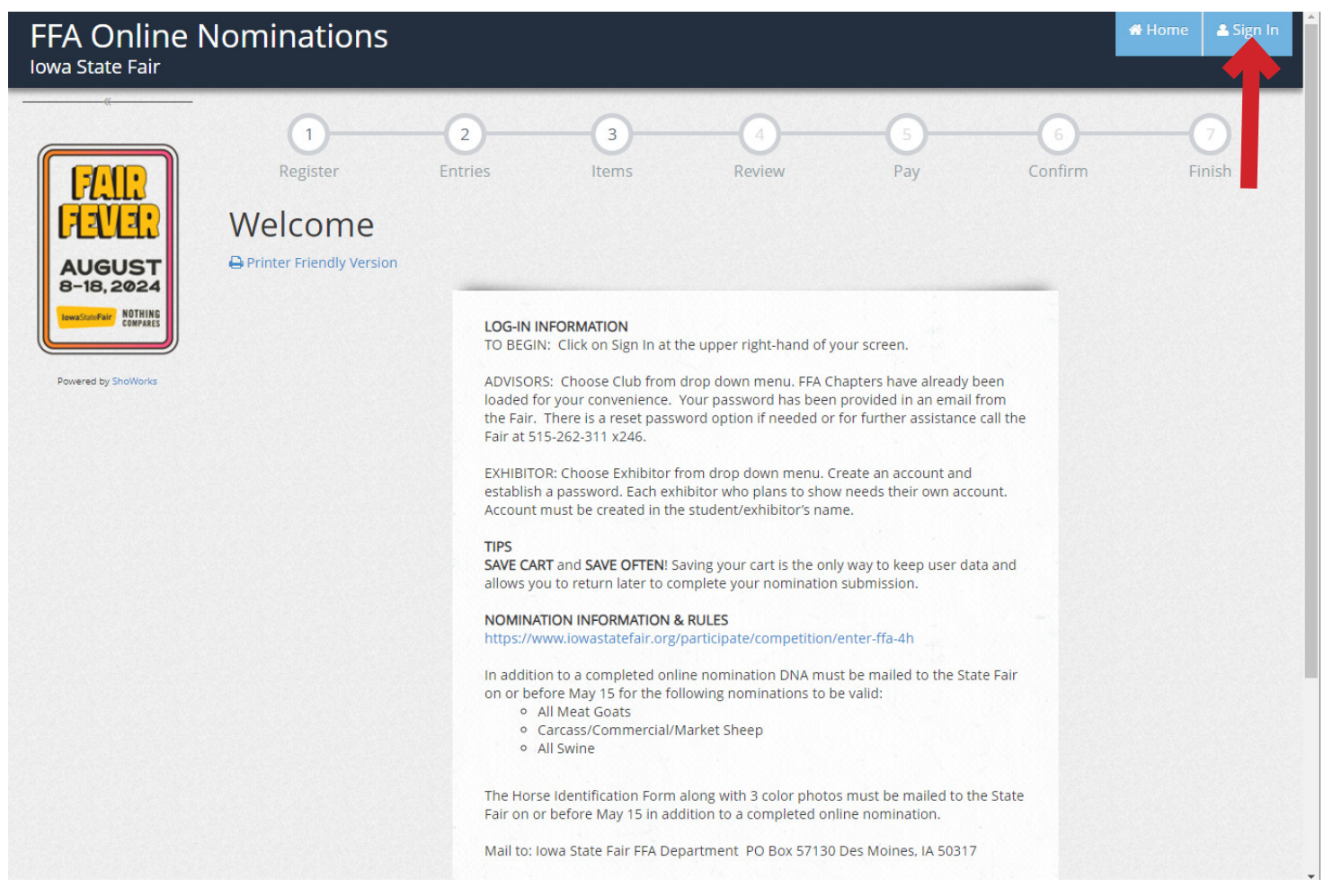

#### **Step 1. Select Sign In at the upper right hand corner**

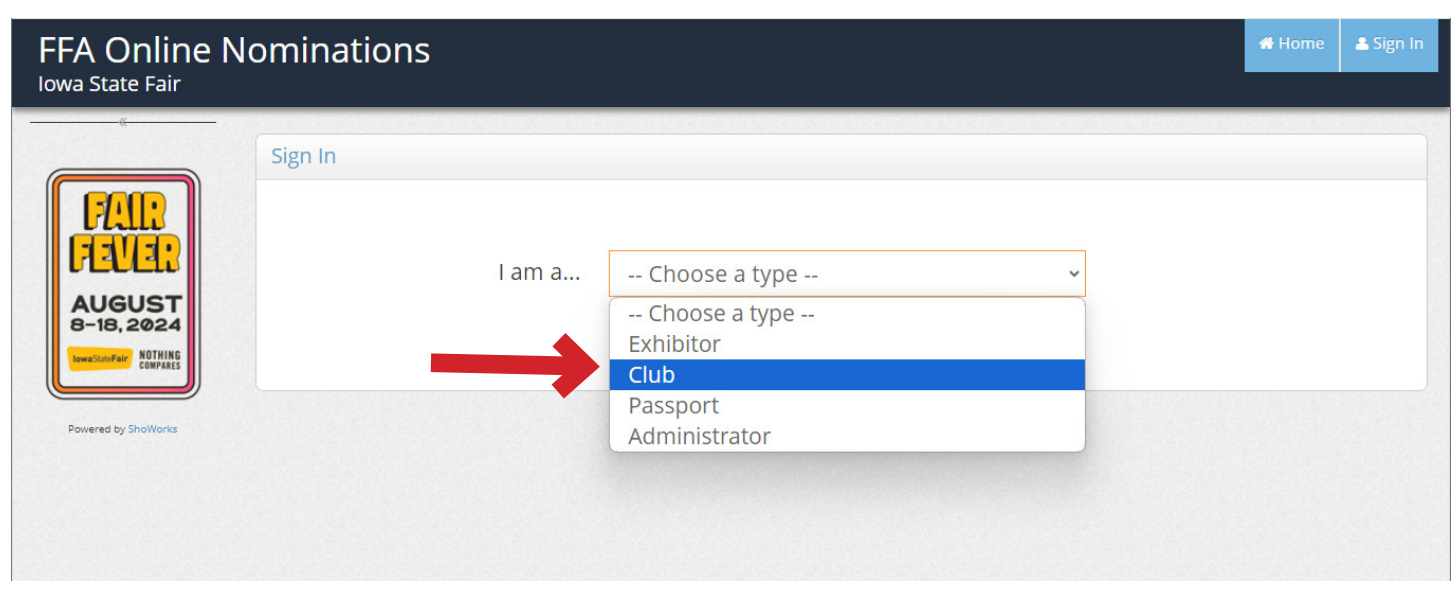

#### **Step 2. Choose Club from the Drop Down Menu**

**NOTHING COMPARES** 

# **Nominating FFA Animals for the IOWA STATE FAIR**

# **FFA Advisor Instruction**

Home

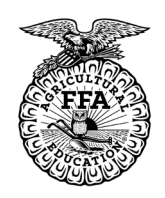

#### **FFA Online Nominations** lowa State Fair

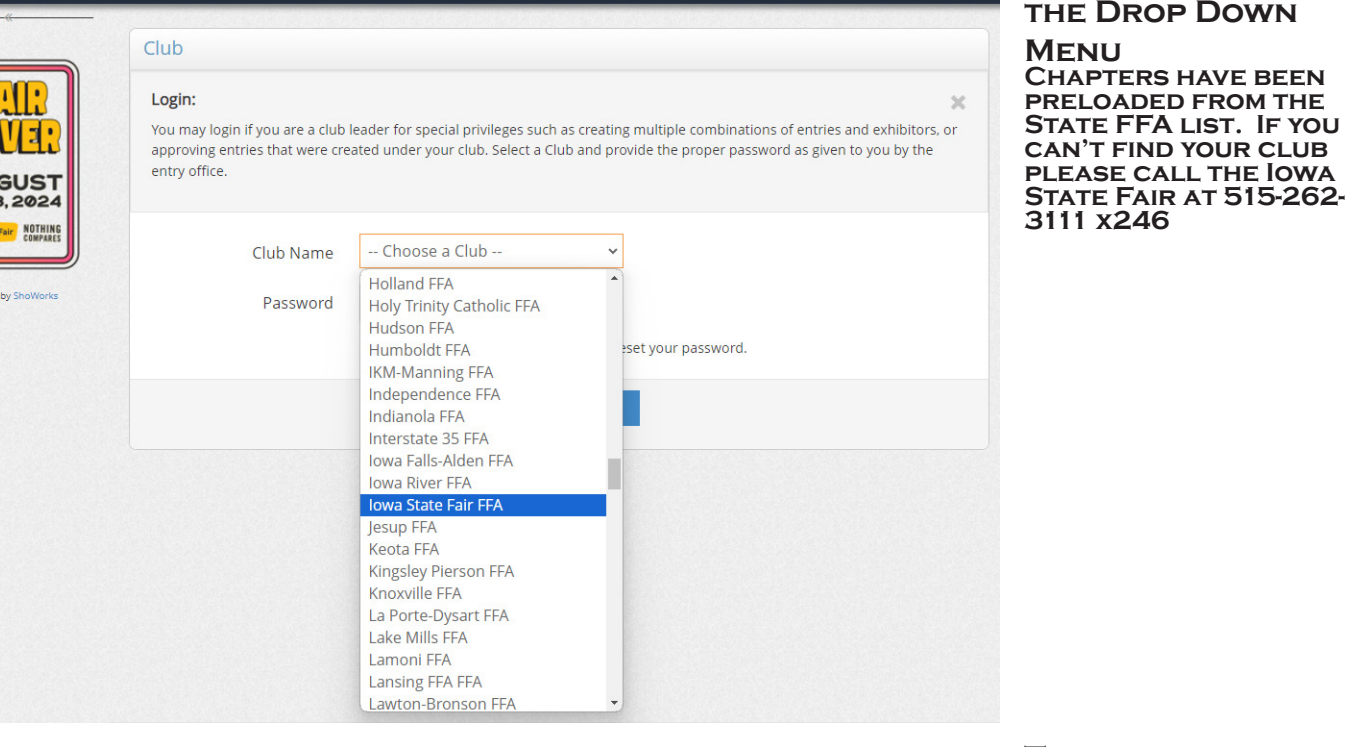

#### **FFA Online Nominations Iowa State Fair**

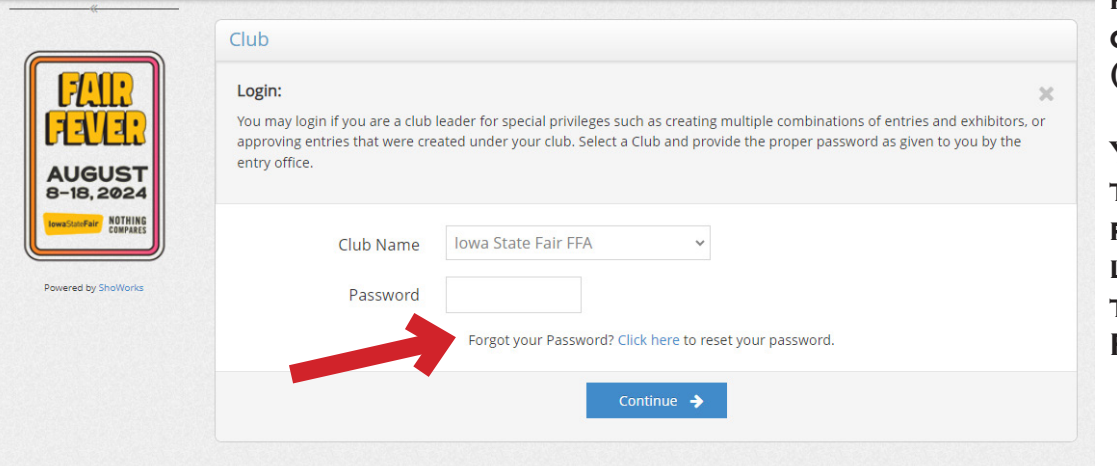

**The default password is IA followed by your chapter ID # (i.e. IA0999)**

**You have the option to change your password once logged in or use the Forgot Your Password option.** 

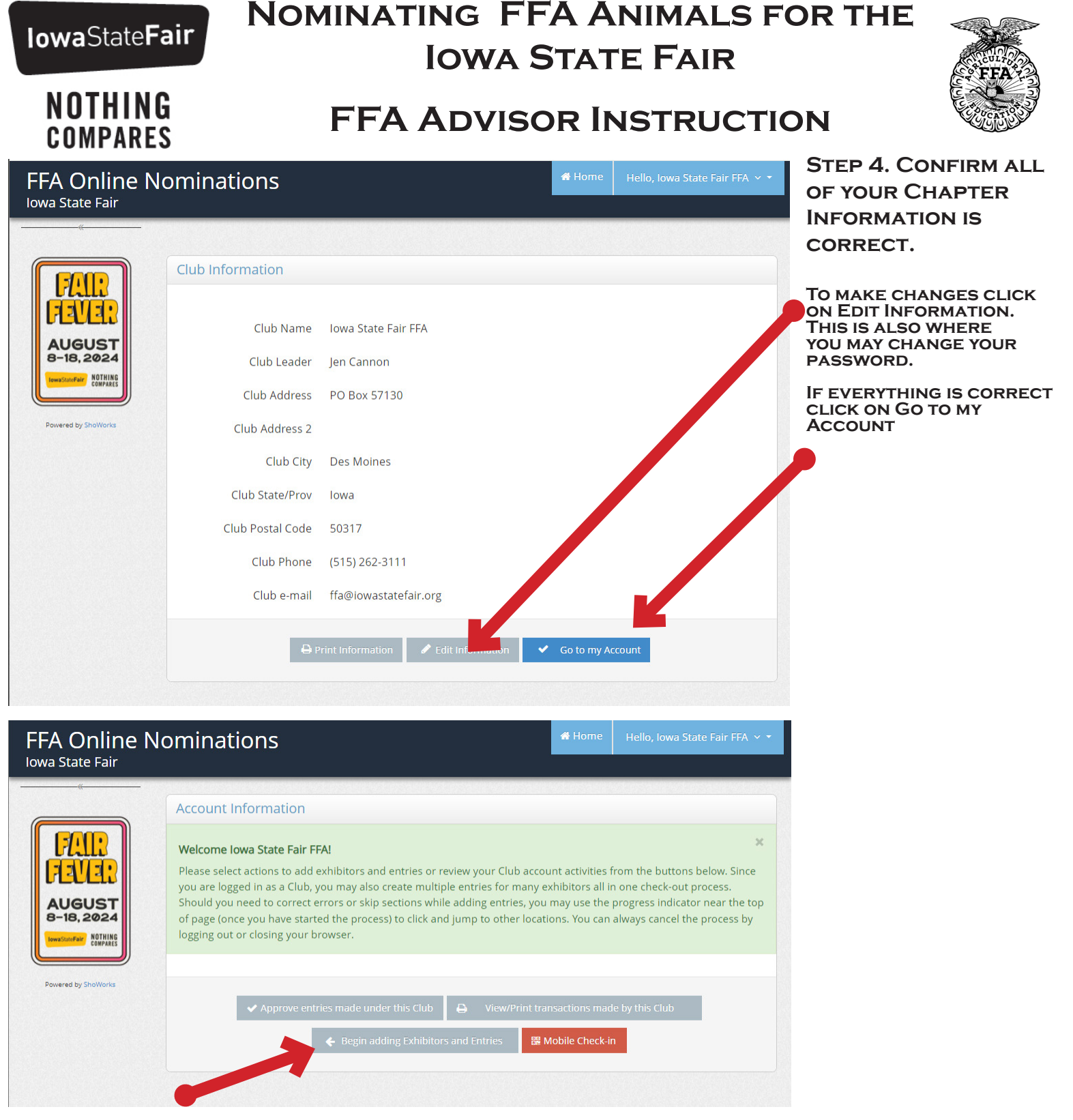

#### **Advisors have two options to submit Nominations.**

#### **1. Submit Nominations Thru the Chapter.**

**The Advisor will create an account for each student and submit the nominations thru the Chapter Account. These nominations will be automatically approved. Noms submitted thru the Chapter account will have the option to pay with credit card at check out or choose to mail a check by May 15.** 

#### **2. Allow Exhibitors to submit their own nominations and the Advisor will approve**

**Exhibitors will create an account and must choose their chapter for each nomination. Exhibitors are required to pay via credit card at time of submission. Once complete these nominations will appear in the Chapter's account for approval. (See Page 11)** 

**You may submit some nominations as the Chapter and allow other exhibitors to submit their own. Any combination of the two methods is allowed.** 

**NOTHING** COMPADEC

# **Nominating FFA Animals for the IOWA STATE FAIR**

# **FFA Advisor Instruction**

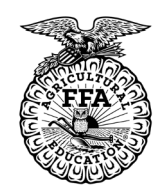

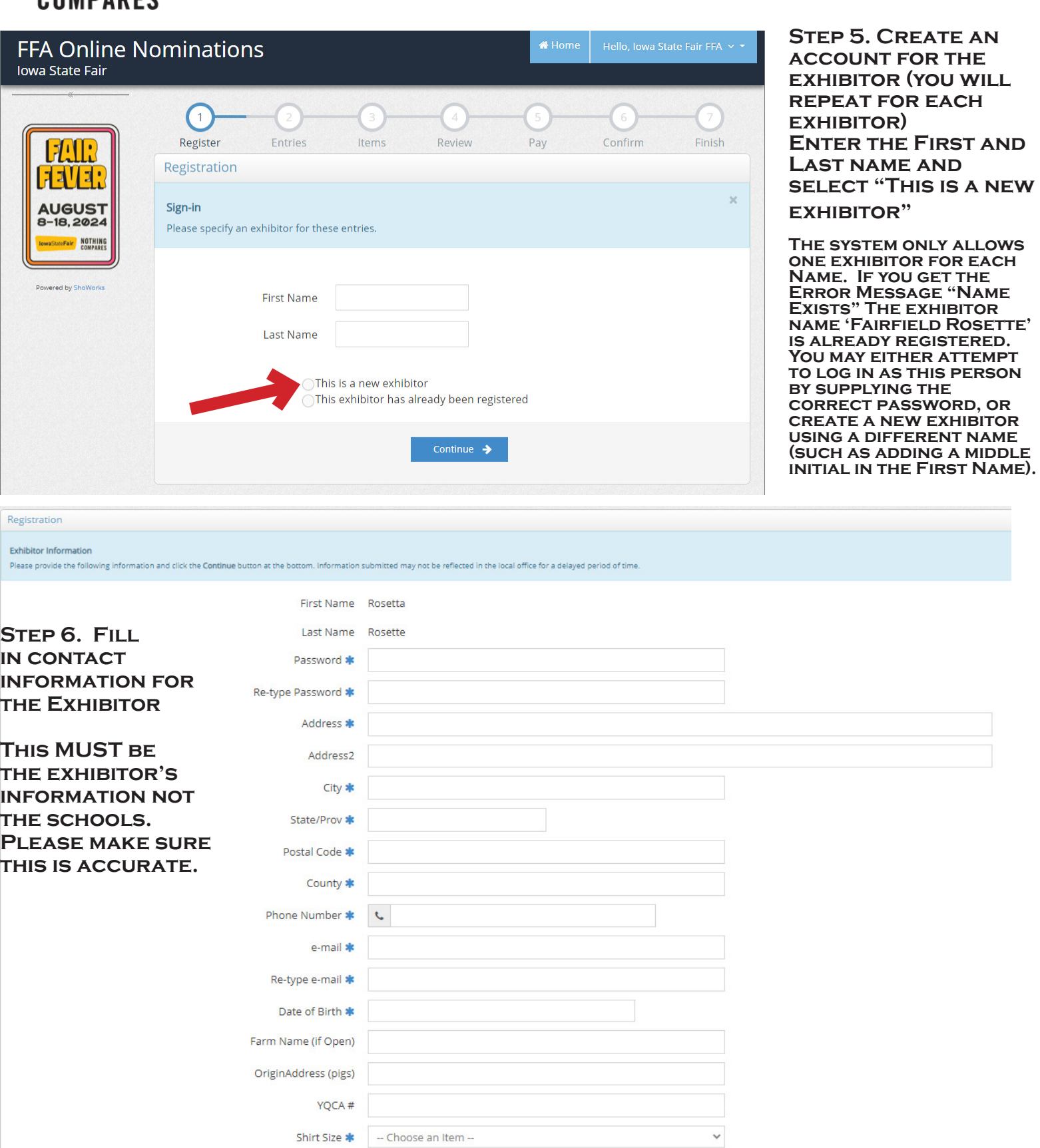

**CLICK ON CONTINUE** 

**NOTHING COMPARES** 

# **Nominating FFA Animals for the IOWA STATE FAIR**

# **FFA Advisor Instruction**

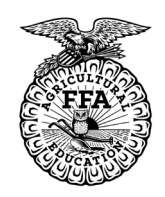

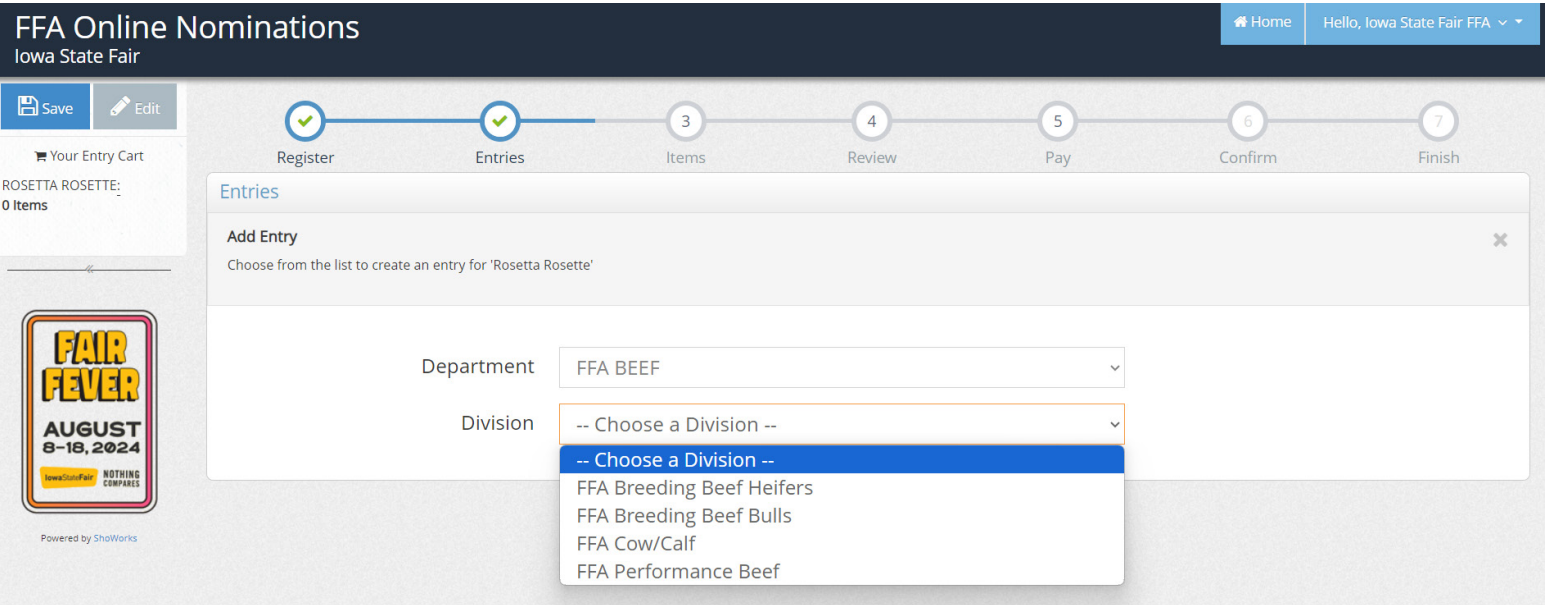

STEP 7. SELECT THE DEPARTMENT FROM THE DROP DOWN MENU AND THEN THE DIVISION.

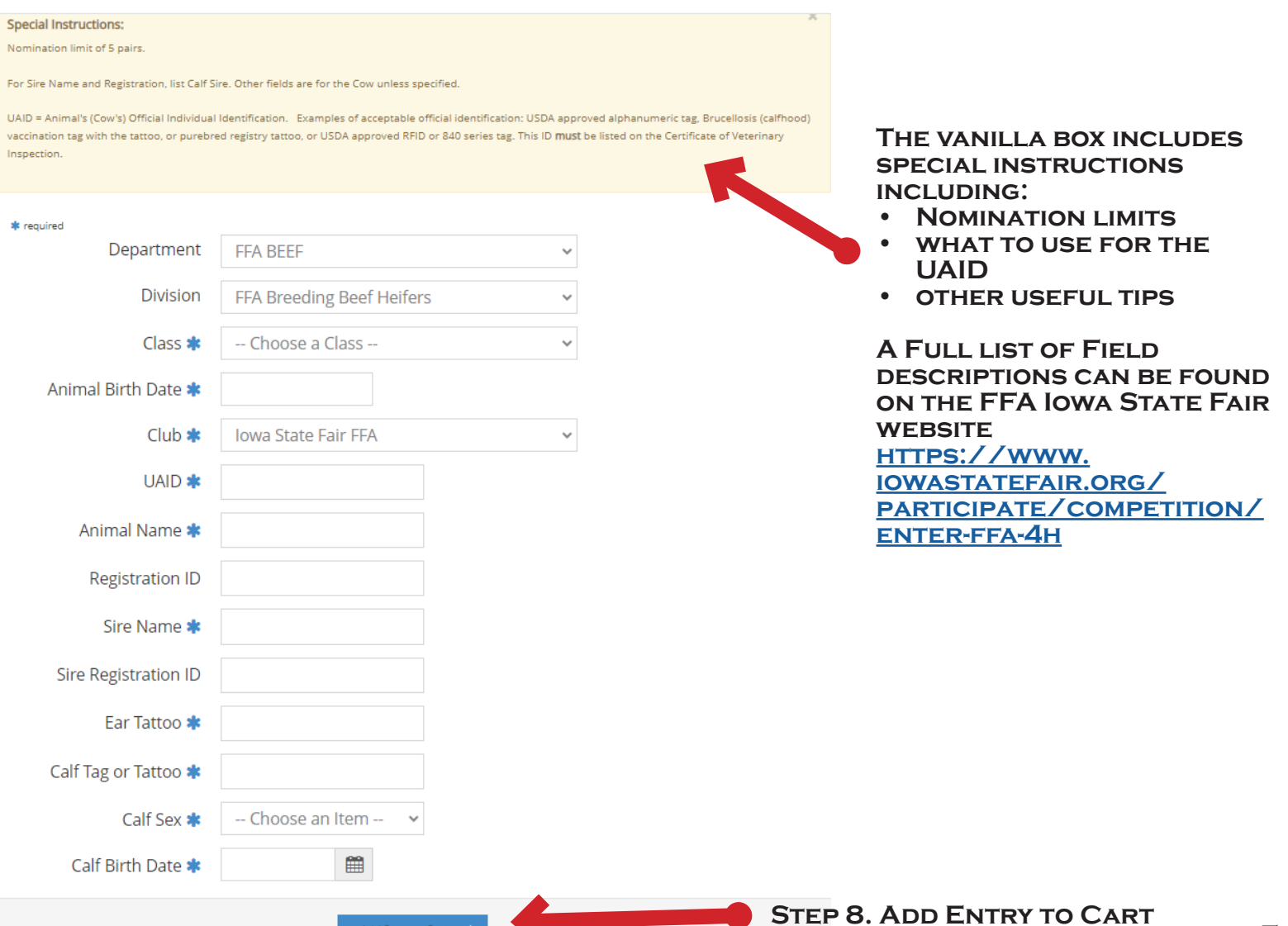

Add Entry to Cart

## **Nominating FFA Animals for the IOWA STATE FAIR**

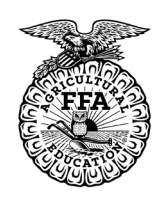

### **NOTHING COMPARES**

# **FFA Advisor Instruction**

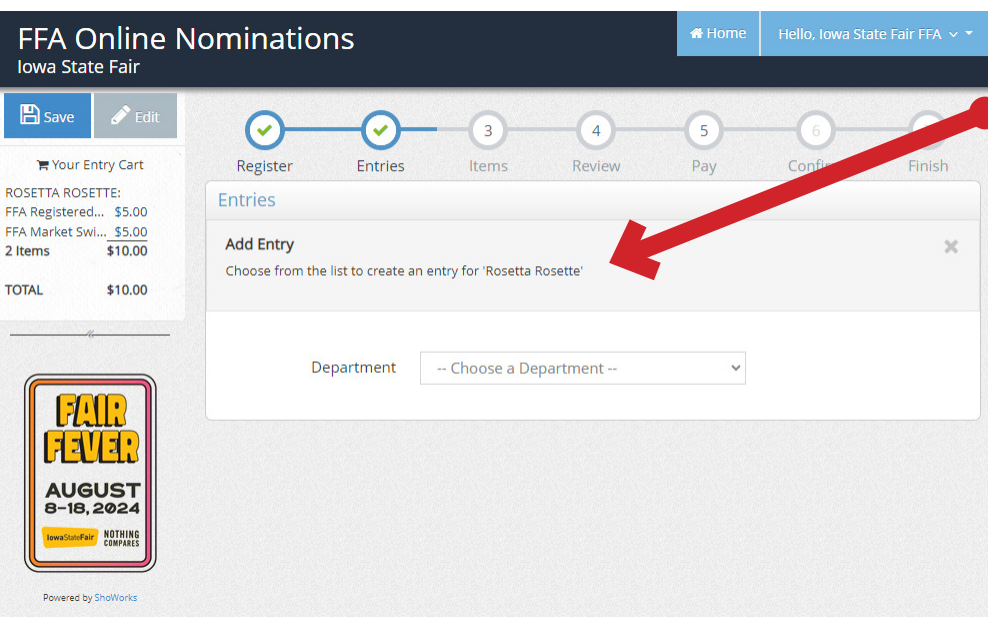

**You can verify what exhibitor you are creating Nominations for under Add Entry**

YOU WILL STAY UNDER THE **same exhibitor until you log-in to a different account (see below).**

**You may come back to add Nominations to any exhibitor up until May 15.** 

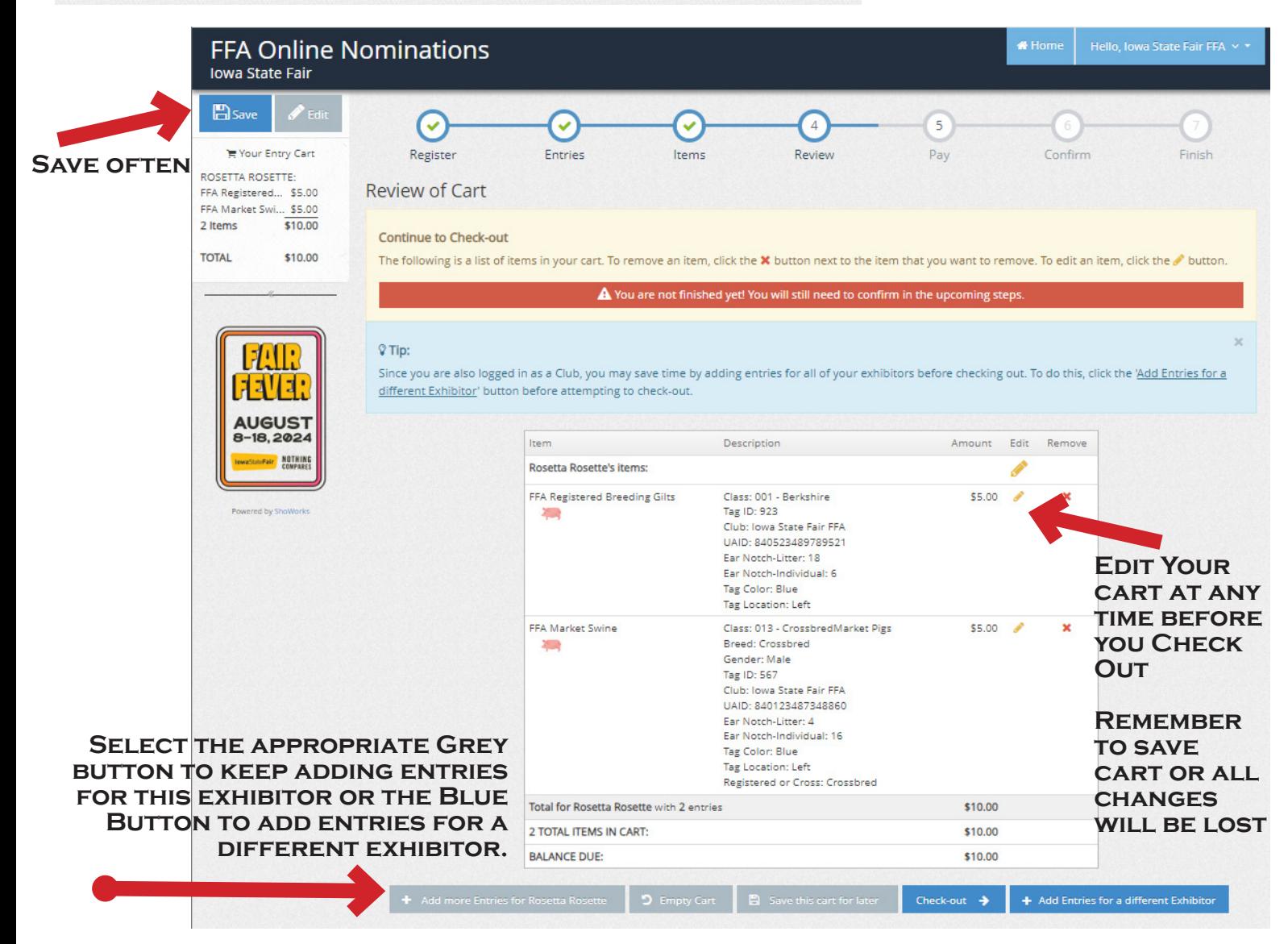

#### **Nominating FFA Animals for the IowaStateFair IOWA STATE FAIR NOTHING FFA Advisor Instruction COMPARES Step 9. REPEAT STEPS 5 Thru 8 for each Exhibitor Step 10. Select Edit to Review Cart, Verify all Information is correct and under the appropriate Exhibitor then click Check-Out.**   $\bullet$  Hom FFA On ne Nominations **Iowa State E** Save  $\checkmark$  $\checkmark$  $\overline{4}$ 5 Your Entry Cart Register Entries Items Review Pay Confirm Finish FAIRFIELD ROSET... FFA Breeding B... \$0.00 **Review of Cart** 1 Items  $50.00$ Continue to Check-out ROSETTA ROSETTE: FFA Registered... \$5.00 The following is a list of items in your cart. To remove an item, click the X button next to the item that you want to remove. To edit an item, click the  $\ell$  button. FFA Market Swi... \$5.00 2 Items  $$10.00$ A You are not finished yet! You will still need to confirm in the upcoming steps **TOTAL** \$10.00  $\sqrt{ }$  Tip: Since you are also logged in as a Club, you may save time by adding entries for all of your exhibitors before checking out. To do this, click the 'Add Entries for a different Exhibitor' button before attempting to check-out. Item Description Amount Edit Remove **Fairfield Rosette's items:** × **AUGUST** Class: 013 - Red Angus FFA Breeding Beef Heifers \$0.00  $\overline{\mathbf{x}}$ **IR 2024** Birth Date: 08/15/2023 ÷ NOTHING Club: Iowa State Fair FFA UAID: 840523489789521 Animal Name: Ms Sassy 847P Registration ID: RAA678656 Sire Name: Big Red Sire Registration ID: RAA656789 Dam Name: Sassy Ms 247 Dam Registration ID: RAA997563 Ear Tattoo: 847 **YOU CAN SAVE**  Total for Fairfield Rosette with 1 entries \$0.00 **YOUR CART AND**  Add more entries for Fairfield Rosette Add items for Fairfield Rosette **COME BACK TO**  Rosetta Rosette's items:  $\mathbf x$ **FINISH ANY TIME**  FFA Registered Breeding Gilts Class: 001 - Berkshire \$5.00  $\overline{\mathbf{x}}$ **BEFORE MAY 15.** Tag ID: 923 20.4 Club: Iowa State Fair FFA UAID: 840523489789521 Ear Notch-Litter: 18 Ear Notch-Individual: 6 Tag Color: Blue Tag Location: Left FFA Online Nominations **M** Home Hello, Iowa State Fair FFA v \* **Iowa State Fair**  $B$  Save 5 Pay Confirm Finish **★ Your Entry Cart** Register Entries Items Review **FAIRFIELD ROSET...:** Payment FFA Breeding B... \$0.00 1 Items  $$0.00$ Would you like to pay now or later? **ROSETTA ROSETTE:** Immediate payment is optional. You may choose to either Pay Now the balance of \$10.00 in the following step, or you may skip payment by choosing Pay Later FFA Registered... \$5.00 and following the instructions on your receipt to remit payment at a later time. FFA Market Swi... \$5.00 2 Items  $$10.00$ **TOTAL** \$10.00 Pay Now and **To pay by mailing in a check by May 15 select Pay Later. If paying with a credit card please select Pay Now.**

**NOTHING COMPARES** 

> **Final Verification of your nominations, Sign off by typing YES in the box and**

> > **click Submit**

## **Nominating FFA Animals for the IOWA STATE FAIR**

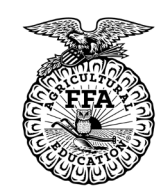

 $\blacktriangleright$  Submit

**DUICE** 

# **FFA Advisor Instruction**

**TER Registered** 

CidSS, OUT - Derivatine

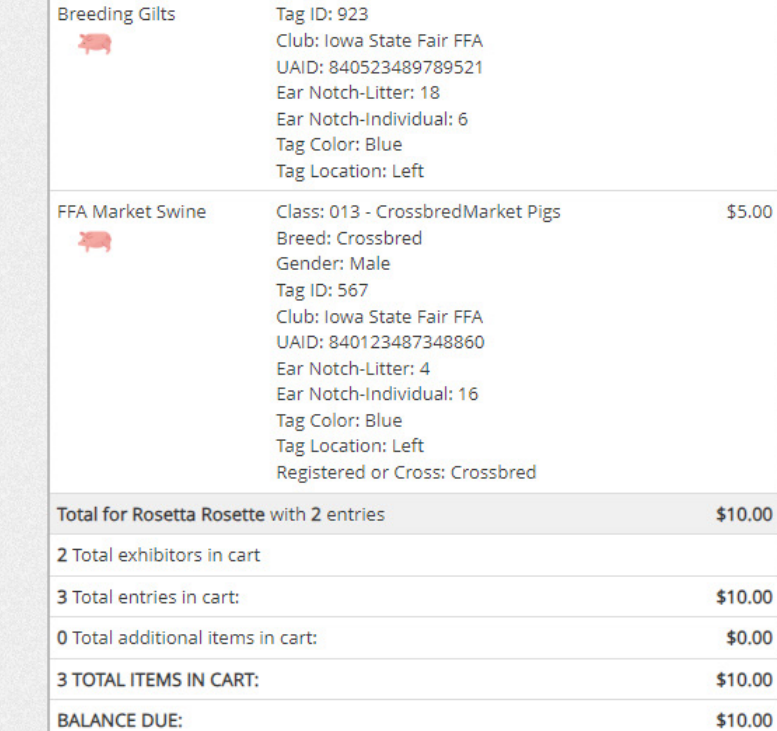

#### Signature

I understand this is an FFA Nomination. For an animal to be eligible to show at the 2024 Iowa State Fair I must complete the separate entry form on or before July 1.

I agree to the above statement (type 'YES' if you agree)

By typing 'YES' you agree and are bound by the above statement. This action serves as your signature.

**NOTHING COMPARES** 

# **Nominating FFA Animals for the IOWA STATE FAIR**

# **FFA Advisor Instruction**

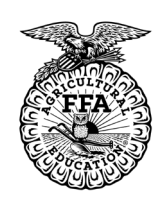

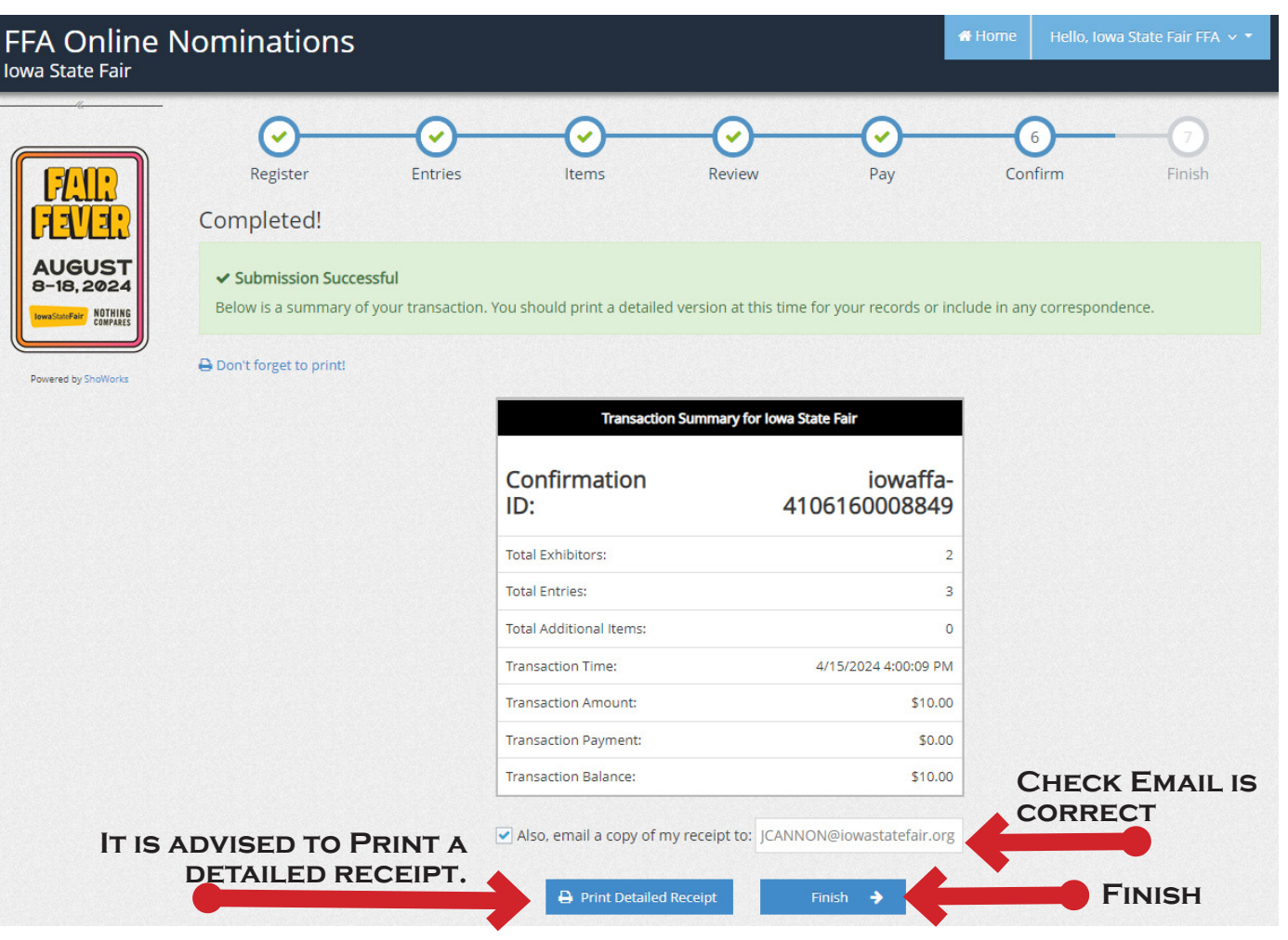

#### **SELECT FINISH AND AN EMAIL WILL BE SENT IMMEDIATELY.**

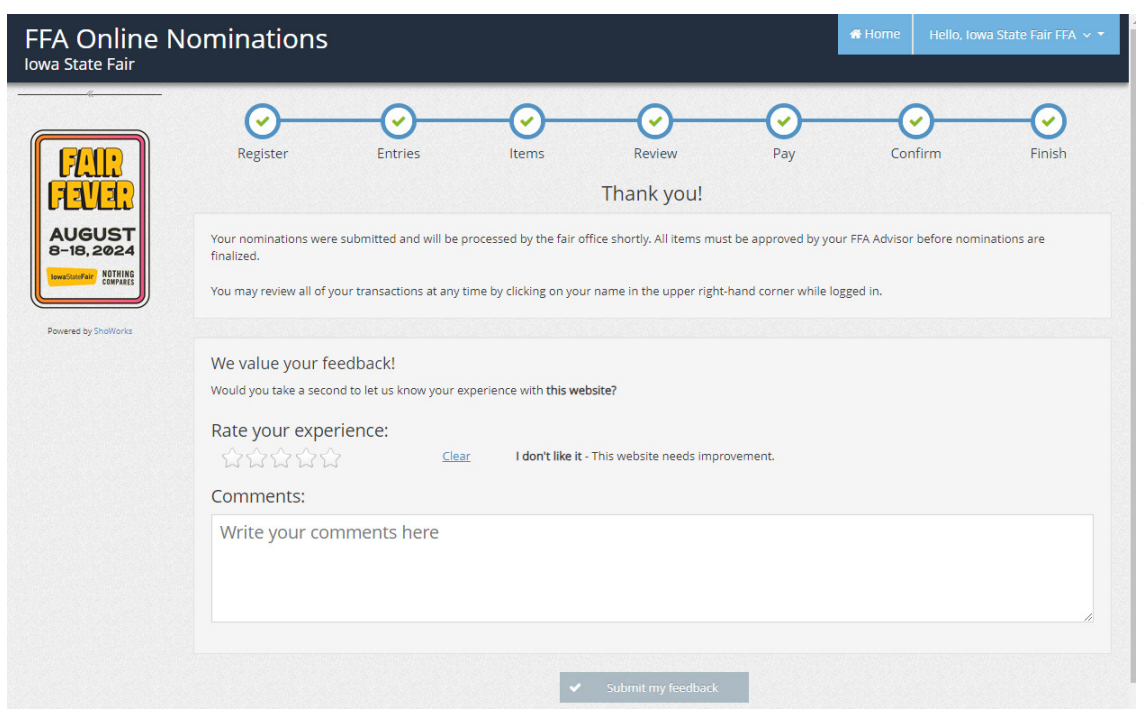

**PLEASE RATE YOUR EXPERIENCE AND LEAVE A COMMENT SO THAT WE KNOW HOW TO IMPROVE**

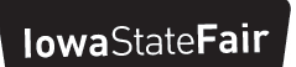

**NOTHING COMPARES** 

# **Nominating FFA Animals for the IOWA STATE FAIR**

# **FFA Advisor Instruction**

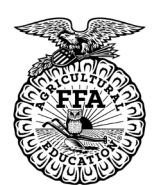

**You can review past transactions at any time.** 

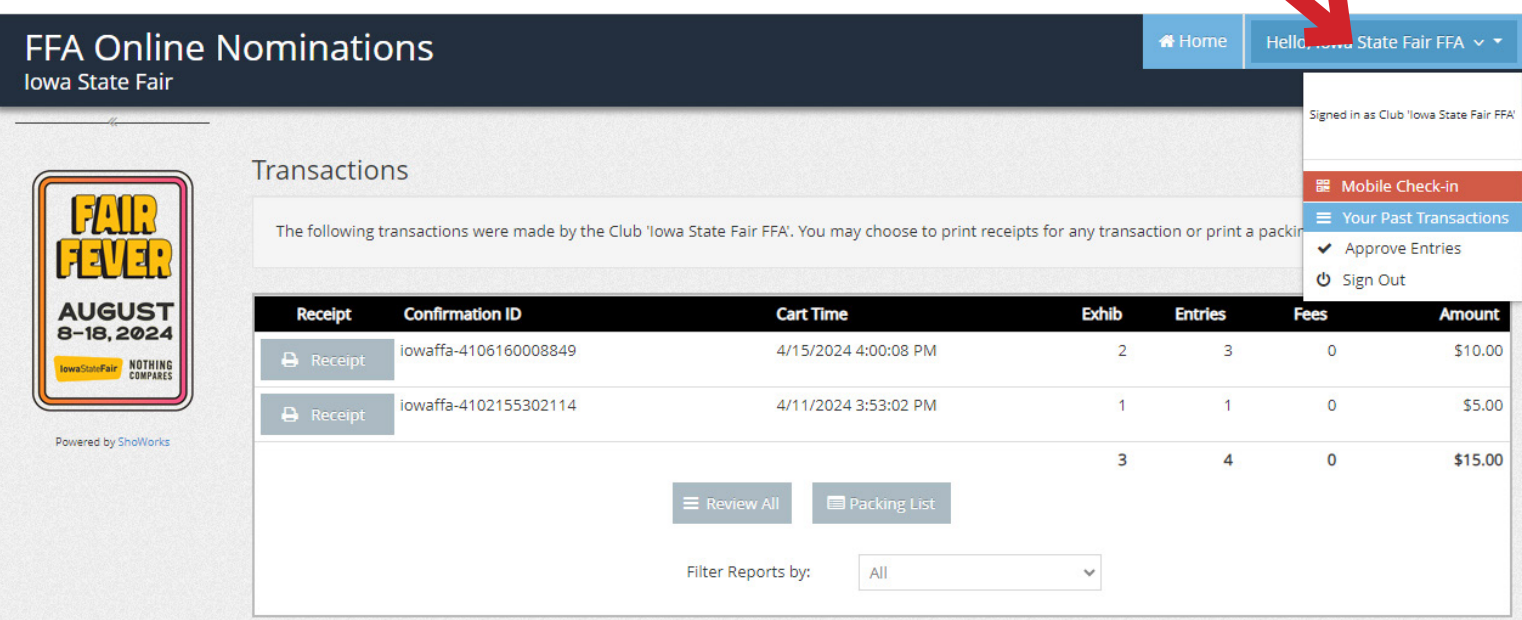

**Only transactions made while logged in as the Chapter will be visible.** 

#### **Items Menu (not required)**

**If you used tags for animals not nominated for State Fair please add that quantity here. Those chapters that requested UPS shipping (Refer to the invoice sent with your tags) add 1 qty shipping fees. This will help streamline the payment and receipt process. Thank you!** 

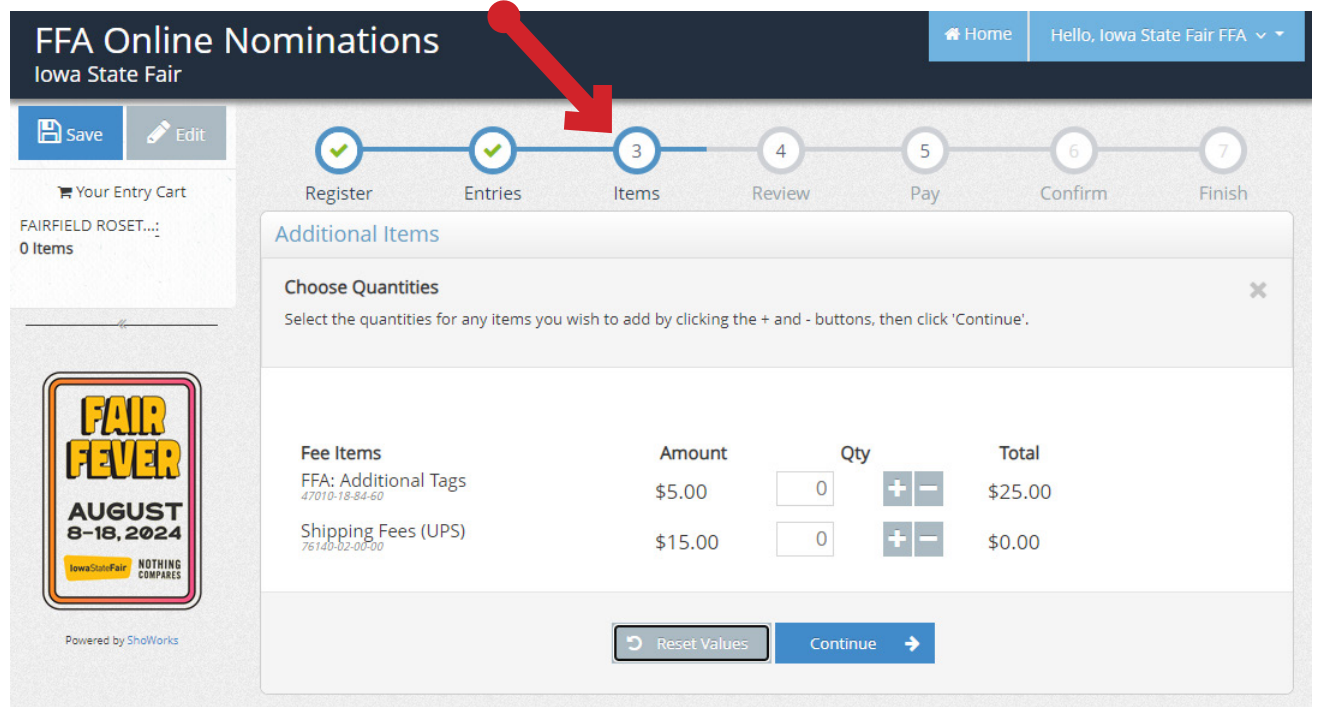

## **Nominating FFA Animals for the IOWA STATE FAIR**

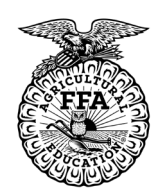

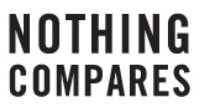

## **FFA Advisor Instruction**

#### **Approve Nominations (Log In using Steps 1-3)**

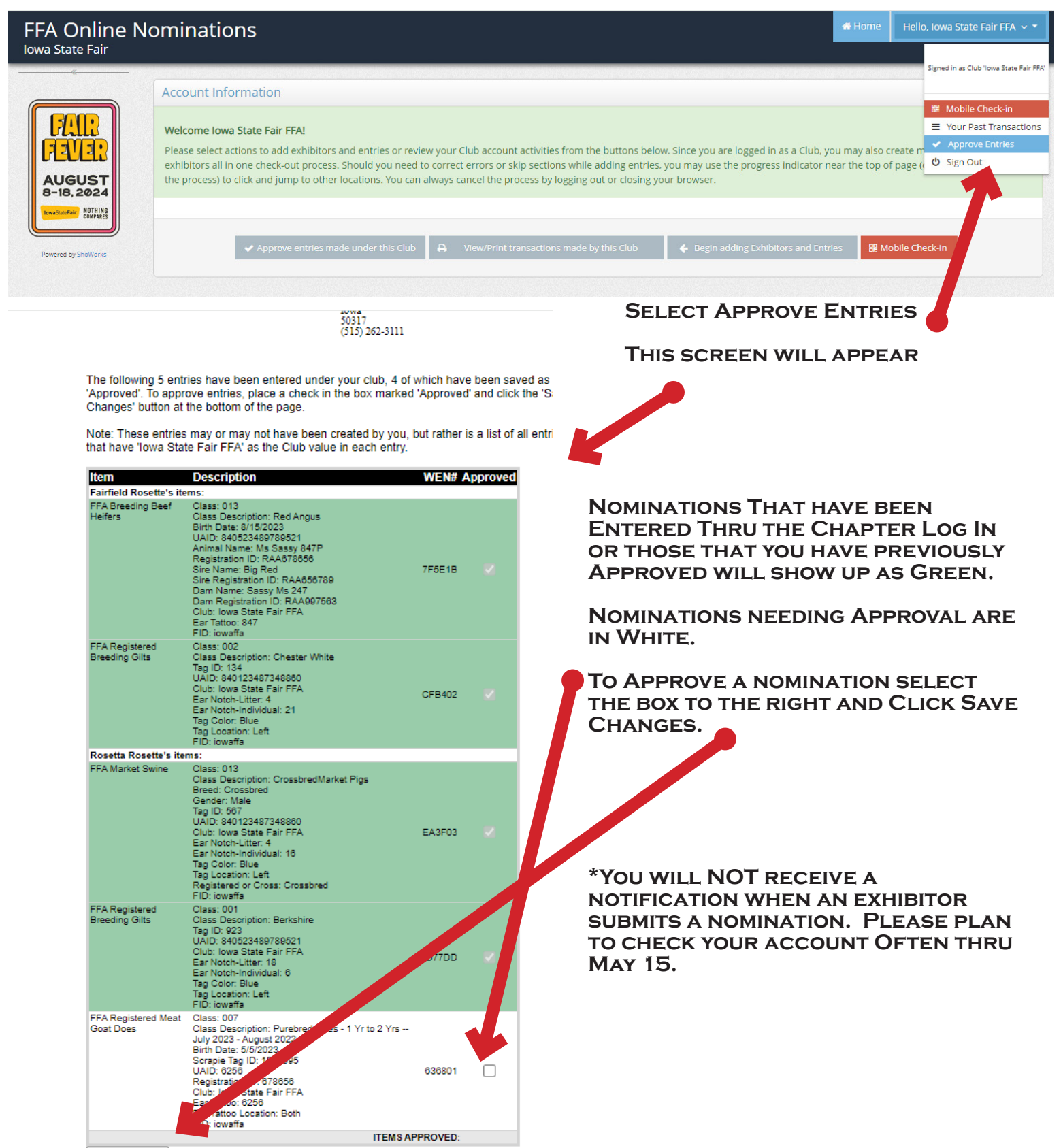

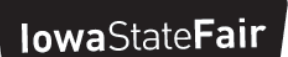

**Nominating FFA Animals for the IOWA STATE FAIR** 

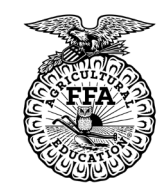

#### **NOTHING COMPARES**

## **FFA Advisor Instruction**

**SAVE CART and SAVE OFTEN! Saving your cart is the only way to keep user data and allows you to return later to complete your nomination submission.**

**In addition to a completed online nomination DNA must be mailed to the State Fair on or before May 15 for the following nominations to be valid:**

- **• All Meat Goats**
- **• Carcass/Commercial/Market Sheep**
- **• All Swine**

**The Horse Identification Form along with 3 color photos must be mailed to the State Fair on or before May 15 in addition to a completed online nomination.**

**In addition to a completed online nomination by May 15 Performance Beef must have mailed in the following before February 1:** 

- **• Completed Iowa State Fair FFA Performance Beef Weigh In Sheet for each exhibitor**
- **• DNA hair envelope for each steer with all signatures**
- **• Payment of \$5 per tag (payable to Iowa State Fair)**

**Mail to: Iowa State Fair FFA Department PO Box 57130 Des Moines, IA 50317**

**All nominations must be approved by your FFA Advisor before nominations are finalized.**

**For questions please contact the Iowa State Fair at ffa@iowastatefair.org or 515-262-3111 x246**